# DESTEK DOKÜMANI

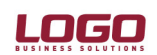

Ürün Ürün : Đnsan Kaynakları /Gold Bordro / Bordro : Tahakkuk Raporları (Tahakkuk listesi / Tahakkuk Toplamları (İcmal)

## TAHAKKUK LISTESI/TOPLAMLARI RAPOR FILTRELERI

### Tahakkuk Listesi

Tahakkuk listesi, istenilen döneme ait tüm bordro bilgilerinin liste biçiminde her personel için ayrı ayrı alındığı rapor seçeneğidir.

Tahakkuk listesinde yapılan hesaplar kullanılan hesap şablonuna ve şablonda belirlenen özelliklere göre değişecektir.

### Tahakkuk Toplamları (İcmal)

Tahakkuk listesinde liste biçiminde alınabilen raporlar, Tahakkuk toplamları (İcmal) raporlarında verilen filtrelere göre toplam olarak listelenir.

Filtre seçenekleri Tahakkuk listesi raporlarıyla aynıdır.

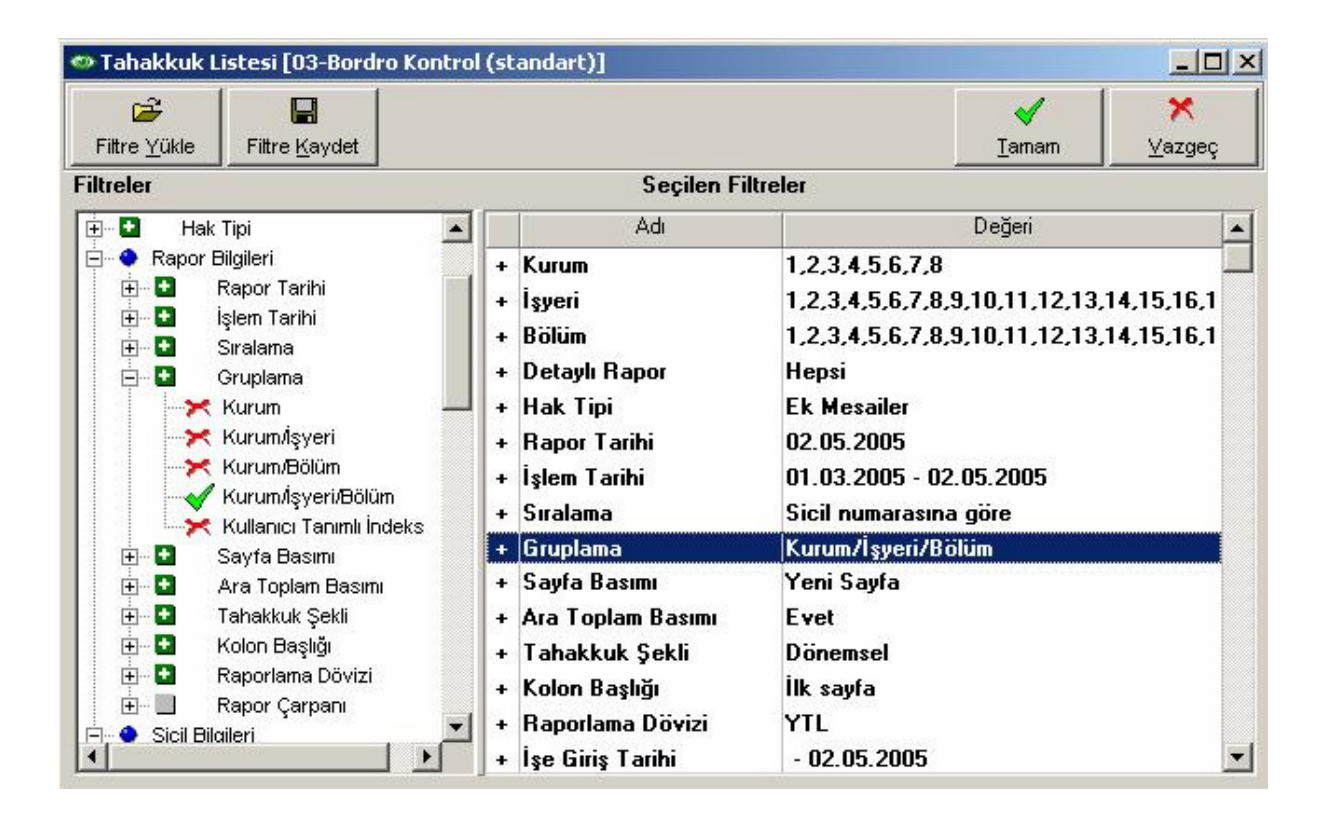

## Rapor filtreleri

Rapor kurum, bölüm ve işyeri filtre satırlarında yapılacak koşul belirleme işlemine göre tüm personelleri içerecek şekilde alınabileceği gibi her kurum ve/veya işyerinde çalışan personelleri içerecek şekilde de alınabilir.

Detaylı rapor: Hak tipi uygun olanlar/ Hepsi seceneklerini içerir.

'Hak tipi uygun olanlar' seçildiğinde Hak tipinin ne olduğu bir alt satırdan belirlenmelidir. Belirlenen hak tipine uygun olan personeller listelenir. Sadece Ek ödeme işaretlendiğinde verilen diğer filtrelerle birlikte sadece ek ödeme alan personelin bilgisinin listelenmesi sağlanır. Filtrenin default hali 'Hepsi' seçeneğidir.

Doküman No: İK-0037 /GB-0025/ B-0020 1/2 Tarih : 05 Mayıs 2005 Konu : Tahakkuk Listesi /Toplamları raporları

## DESTEK DOKÜMANI

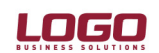

Ürün Ürün : Đnsan Kaynakları /Gold Bordro / Bordro : Tahakkuk Raporları (Tahakkuk listesi / Tahakkuk Toplamları (İcmal)

## Rapor tarihi: Raporun alındığı tarihtir.

**İslem tarihi:** Belirtilen tarihler arasındaki bordro bilgileri alınır. İslem tarihi bir bordro döneminin tarih başlangıç ve bitişi olabileceği gibi birden fazla dönemin yada ara dönemin tarihlerini de içerebilir. Raporlanacak bilgiler bu tarihler için geçerli olacaktır.

## Sıralama:

Raporlanacak bilgilerin hangi sırayla listeleneceğinin belirtildiği alandır. Sicil numarasına/ Adına/ Soyadına/ Ünvanına seçeneklerini içerir.

Gruplama: Raporun hangi kırılımla alınacağının belirlendiği filtre seçeneğidir. Kurum /Kurum-İşyeri /Kurum-Bölüm/ Kurum-İşyeri-Bölüm /Kullanıcı tanımlı index seçeneklerini içerir.

Seçilen filtreye göre gruplanarak alt toplam basımı vermektedir. Kullanıcı tanımlı index seçilmesi durumunda firmanın kendine özel belirleyebileceği sicil kartlarında bulunan bir alana göre gruplanarak toplam vermesi sağlanacaktır.

Kullanıcı tanımlı index Sistem işletmeninde çalışma alanı tanımlanırken belirlenir. Çalışma alanının içinde sağ fare düğmesinde Bordro grup tanımı içerisindeki alanlardan en fazla 6 kırılıma kadar tanım yapılarak bir grup belirlenebilir. Belirlenen bu gruba göre oluşturulan bordrolar, Kullanıcı tanımlı index filtresiyle istenilen grup toplamlarında raporlanabilir.

### Kullanıcı tanımlı index (Bordro grup tanımı) değiştirilebilir mi?

Sistem işletmeninden Bordro grup tanımının değiştirilmesi mümkündür. Ancak bu değişiklik yapıldıktan sonra oluşturulmuş olan bordrolar yeni grup tanımıyla raporlanabilir. Daha önce oluşturulmuş olan bordrolar değiştir ve tekrar kaydet işlemi yapılmazsa eski filtre tanımıyla çalışacaktır.

Sayfa Basımı : Yeni sayfa/ Aynı sayfa seçeneklerini içerir. Verilen gruplama filtresine göre sayfanın nasıl kullanılması isteniyorsa filtre seçeneği düzenlenir.

Ara Toplam Basımı: Evet / Hayır seçeneklerini içerir. Verilen gruplama filtresindeki seçeneklerin toplamlarının basılıp basılamayacağı seçeneğidir. Örn: Gruplama filtresinde Firma seçili olduğunu varsayalım, Ara toplam basımı 'Evet' seçildiğinde firma toplamı verecek 'Hayır' seçildiğinde firma toplamı vermeyecektir.

## Tahakkuk Sekli: Dönemsel/ Aylık/ İki tarih arası seçeneklerini içerir.

Tahakkuk Şekli filtre satırında dönemsel seçilirse işlem tarihinin denk geldiği döneme ait bilgiler listelenir. Aylık seçildiğinde ise işlem tarihinin denk geldiği ay içindeki bütün tahakkuk bilgileri dikkate alınarak listelenir.

Eğer iki tarih arası tahakkuk listesi alınacaksa istenilen aralıklar işlem tarihi filtre satırında belirtilir.

Rapor filtre seçenekleri şunlardır:

Kolon Başlığı : İlk Sayfa/Her Sayfa Tasarlanan raporun kolon başlıklarının ilk yada her sayfasına basılmasını sağlayan filtre seçeneğidir.

Raporlama Dövizi: Secilen Döviz türünün rapor tarihindeki döviz kurundan dövizli olarak alınmasını sağlar. Raporun döviz cinsinden alınabilmesi için kullanıcı tanımlı rapor tasarımında alanlar listesideki RD\_xxx ile başlayan alanlar seçilmiş olmalıdır.